# **Zadanie:**

Na podstawie opracowanej mapy geokompleksów należy wykonać:

- 1) podstawową analizę powierzchni i liczebności geokompleksów oraz
- 2) analizę:

- kontrastowości krajobrazu (z mapą kontrastowości wykonaną metodą kartogramu)

- związków między komponentami środowiska, za pomocą trójprzestrzennego wskaźnika związku A. M. Bierlanta oraz wskaźnika mocy powiązań Richlinga (dla powierzchni) 3) opis ćwiczenia, zawierający:

- krótką analizę obszaru (podać nr poligonu!) , mapę geokompleksów (z etykietami), mapę kontrastowości (w tej samej skali i z legendą), tabelki;

- wyniki przeprowadzonych wyżej wymienionych analiz;

- wnioski wynikających z analiz (!!!);

 4) W formie cyfrowej: 3 warstwy: krajobrazy elementarne, litologia i geokompleksy **Ostateczny TERMIN ODDANIA PRACY: 2 tygodnie od zadania tego** ć**wiczenia !**  Poniżej umieszczone zostały wytyczne do opracowania ćwiczenia oraz dodatkowe materiały dotyczące możliwych sposobów analizy krajobrazu w oparciu o mapę krajobrazową (mapę geokompleksów)

# **WYTYCZNE DO OPRACOWANIA** Ć**WICZENIA:**

## **1. Liczebno**ść **i powierzchnia geokompleksów**

Dla analizy struktury horyzontalnej krajobrazu wyjściowym materiałem jest mapa krajobrazowa (geokompleksów).

Najprostszym działaniem analitycznym jest obliczenie liczebności i powierzchni geokompleksów wg typów. Pozwala ono na określenie typów dominujących pod względem liczebności i powierzchni w krajobrazie oraz wyznaczenie tych, których rola w krajobrazie jest drugorzędna.

Liczebność geokompleksów wg typów obliczamy dla całej powierzchni i zestawiamy w tabeli:

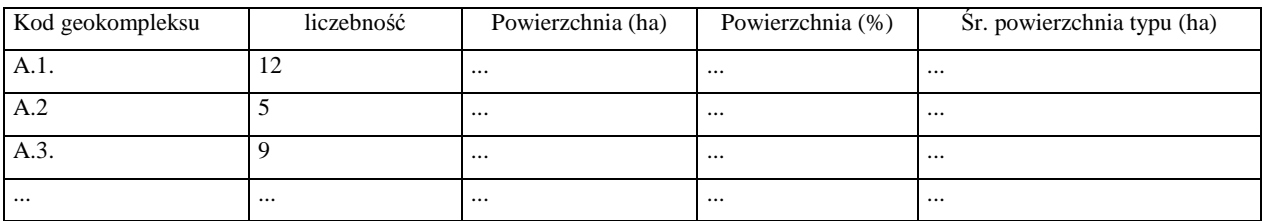

## **Agregacja danych o geokompleksach**

UWAGA!!! Dopiero po wpisaniu wszystkich danych dotyczących geokompleksów do odpowiednich pól tabeli i zaktualizowaniu powierzchni wydzieleń.

 $Z$  menu > ... $Z$ apytania" wybieramy > ...Wybór SOL"

W oknie dialogu wybieramy z listy nazwę zbioru do podsumowania, następnie w polu > Wybierz kolumny (1 od góry) wstawiamy kolejno:

- ⇒ z listy kolumn z prawej strony okna kolumnę z kodem geokompleksów;
- $\Rightarrow$  z listy > Statystki funkcję Count(\*)
- $\Rightarrow$  z listy > Statystyki funkcję Sum() po czym w oknie dialogu kursor myszy jest aktywny w nawiasie wyrażenia i wtedy z listy kolumn wstawiamy kolumne z wartościami powierzchni. Przechodzimy kursorem poza nawias;
- $\Rightarrow$  z listy > Statystyki funkcję Avg() po czym w oknie dialogu kursor myszy jest aktywny w nawiasie wyrażenia i wtedy z listy kolumn wstawiamy kolumnę z wartościami powierzchni. Czyli dokładnie tak jak poprzednio.

W polu > "grupuj wg kolumn" na dole okna, posługując się dostępną listą kolumn, wstawiamy nazwę kolumny z kodem geokompleksu.

W polu  $>$  "sortuj wg kolumn" na dole okna, posługując się dostępną listą kolumn, wstawiamy nazwę kolumny z kodem geokompleksu.

Dialog powinien wyglądać jak poniżej:

(przy założeniach: "krajobraz" kolumna z kodem geokompleksu, powierzchnia – kolumna z wartościami powierzchni w ha)

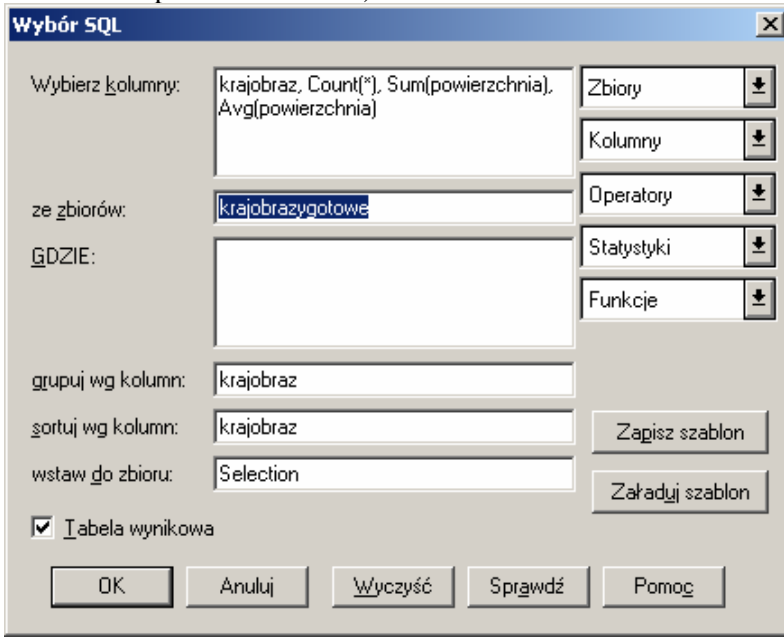

## **Klikamy OK. /** Brawo!!!

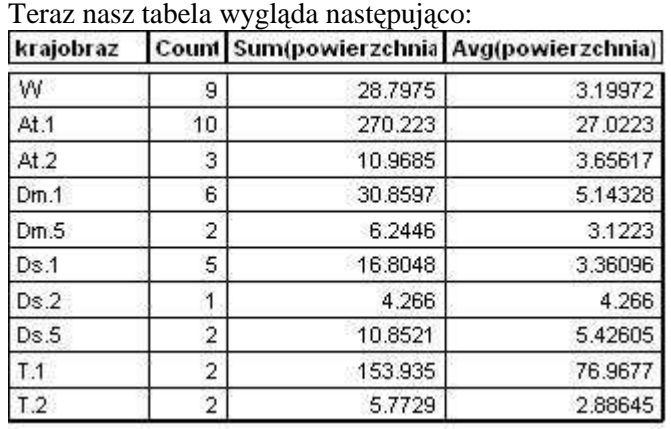

Jak łatwo się domyśleć kolumna Count zawiera ilość geokompleksów poszczególnych typów, kolumna Sum – sume powierzchni dla każdego typu. Avg – średnia powierzchnie każdego typu.

A teraz wystarczy zaznaczyć wszystkie rekordy w tabeli (tak aby kwadraty wyboru z lewej strony każdego wiersza były czarne) i skopiować (Ctrl+C) a następnie wkleić do Excela lub Worda (Ctrl+V).

Uwaga!!! Do dokonania podliczenia całkowitej powierzchni w Excelu, koniecznej do wyliczenia jeszcze jednej kolumny z wartościami udziału procentowego każdego geokompleksu w całkowitej powierzchni terenu konieczna jest zamiana separatorów wartości dziesiętnych z kropki na przecinek (CtrlF).

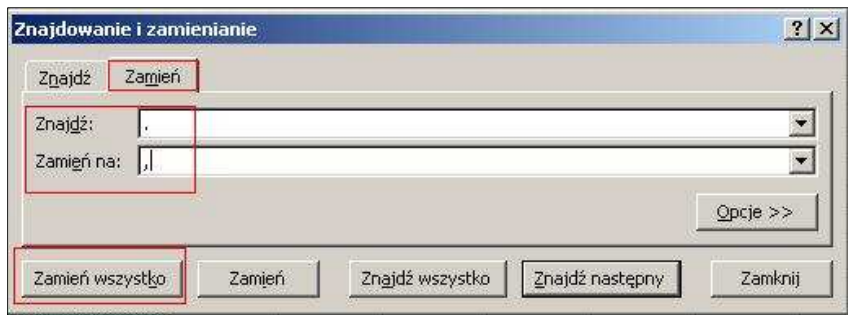

*Udział procentowy* = A\*100/B, gdzie A –suma powierzchni jednostek danego typu ( z kolumny Sum), B –suma powierzchni wszystkich jednostek = powierzchnia całego obszaru

#### **2. Analiza kontrastowo**ś**ci krajobrazu**

Miarą zróżnicowania cech geokompleksów w układzie horyzontalnym jest kontrastowość. Określa ona zróŜnicowanie cech komponentów środowiska pomiędzy poszczególnymi geokompleksami.

 Kontrastowość wyznaczamy wrysowując na mapę krajobrazową siatkę kwadratów (lub innych pól geometrycznych) – objaśnienia dla MapInfo poniżej.

*Jak sporz*ą*dzi*ć *siatk*ę *kwadratów w MapInfo:*

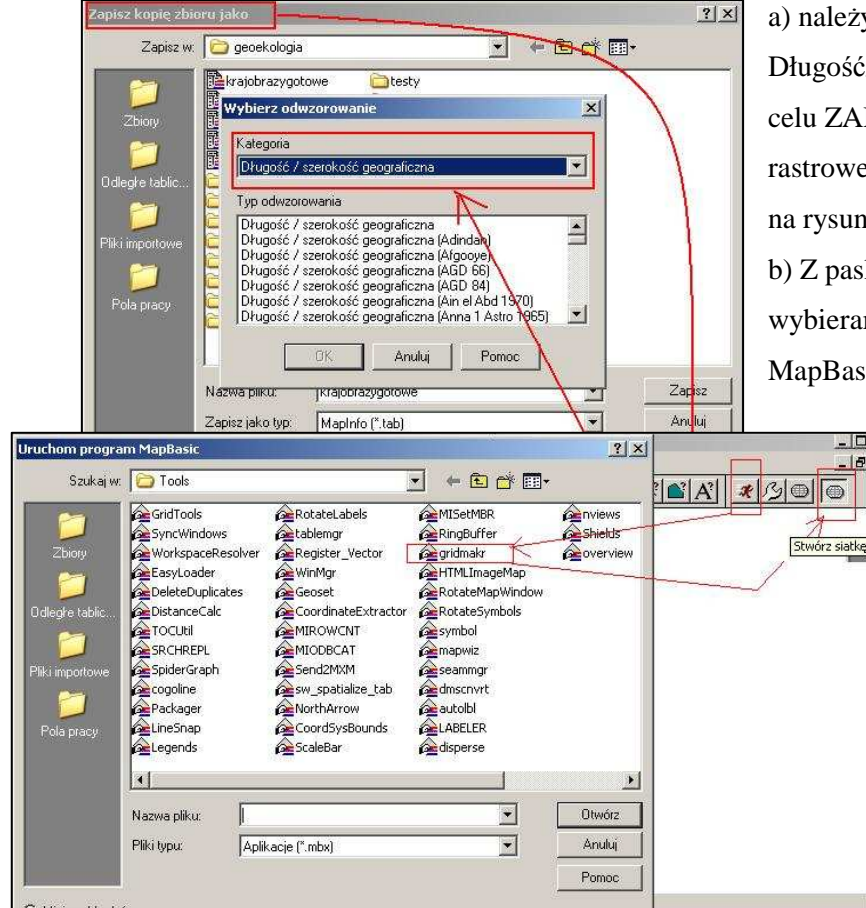

a) należy zmienić odwzorowanie na Długość/szerokość geograficzna – w tym celu ZAMYKAMY wszystkie warstwy rastrowe i zapisujemy kopię zbioru –jak na rysunku obok.

b) Z paska narzędzi: Narzędzia wybieramy >Uruchom program MapBasic ("biegnący ludzik")>gridmakr

> c) wciskamy przycisk: Stwórz siatkę –pojawia nam się kreator siatki, gdzie ważne, aby ustawić typ obiektu: regiony, odpowiedni odstęp między liniami: 250m, oraz zapisać w odpowiednim miejscu na dysku (nie w *temporary*) d) potwierdzamy: ok.

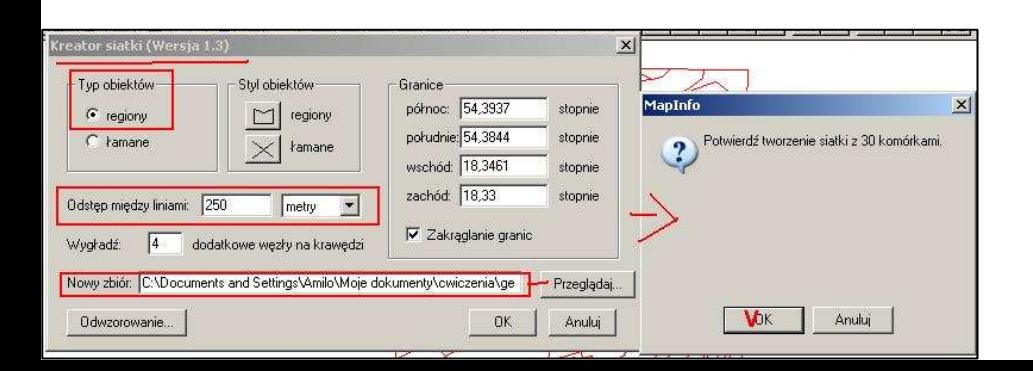

W granicach każdego pola zliczamy liczbę zmieniających się cech komponentów.

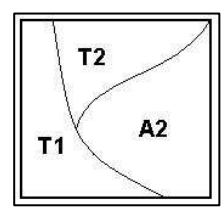

*PRZYKŁAD: je*ś*li w polu s*ą *jednostki: {T1, T2 i A2}, =>Sprawdzamy liczb*ę *ró*Ŝ*nic na ka*Ŝ*dej granicy - czyli w przypadku je*ś*li T1 graniczy z T2 - to mamy ró*Ŝ*nic*ę *jednej cechy (1-2) i je*ś*li T2 - graniczy z A2 to te*Ŝ *1 cechy (T-A), ale jeszcze graniczy T1 z A2 i wtedy mamy jeszcze 2 różnice (T-A, 1-2) - czyli w tej sytuacji dla całego kwadratu mamy liczbe różnic = 4.* 

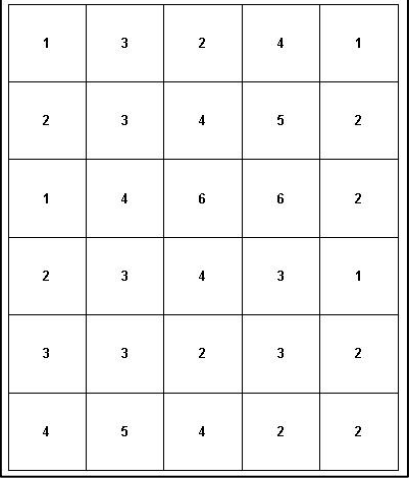

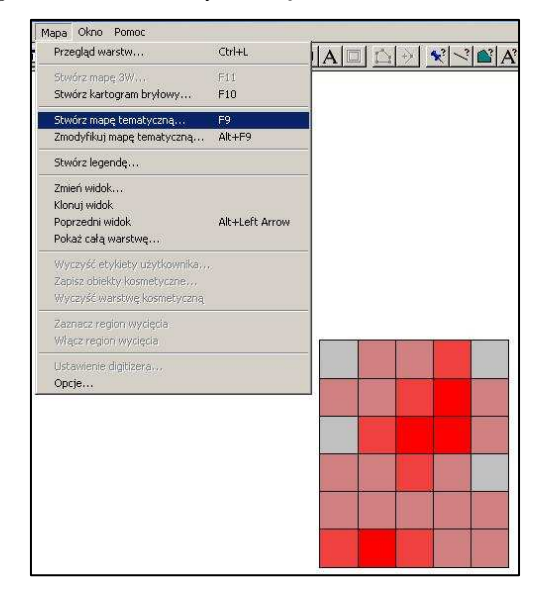

Otrzymana wartość dla poszczególnych pól przekształcamy do wartości zawierających się w przedziale 0-1, lub 0-100.

$$
X_i' = \frac{x_i - x_{\min}}{x_{\max} - x_{\min}} \quad \text{ lub } X_i' = \frac{100(x_i - x_{\min})}{x_{\max} - x_{\min}}
$$

Gdzie: *xi –liczba zmieniaj*ą*cych si*ę *cech w polu i (np. 4)* 

 *xmin –najmniejsza ilo*ść *zmieniaj*ą*cych si*ę *cech ze wszystkich pól siatki (np. 1)* 

 *xmax –najwi*ę*ksza ilo*ść *zmieniaj*ą*cych si*ę *cech ze wszystkich pól siatki (np. 6)* 

*PRZYKŁAD: Dla powy*Ŝ*szych fikcyjnych danych: Xi' = 100x(4-1)/ (6-1) =300/5 = 60*

Otrzymujemy mapę z polami o danych wartościach, z której tworzymy mapę kontrastowości krajobrazu w postaci kartogramu –przykładowy rysunek powyżej - (można też np. metodą izolinii).

## **3. Zwi**ą**zki mi**ę**dzy komponentami** ś**rodowiska**

W badaniach krajobrazowych najczęściej operuje się danymi o charakterze jakościowym (typ litologii, gleby). Stąd też trudności w stosowaniu sformalizowanych metod badawczych typowych dla innych dyscyplin operujących danymi ilościowymi. Przy analizie współwystępowania cech komponentów przeprowadzanej w celu określenia pionowych i poziomych zależności i związków punktem wyjścia jest najczęściej mapa krajobrazowa. Dane o strukturze środowiska przyrodniczego mają na niej charakter jakościowy.

Do analizy związku pomiędzy dwoma cechami komponentów stosuje się tzw. **trójprzestrzenny** 

## **wska**ź**nik zwi**ą**zku A. M. Bierlanta (zmodyfikowany):**

$$
r = \frac{2a}{\sqrt{(a+b)(a+c)}}
$$

gdzie: a – liczba przypadków występowania obydwu cech (np. A i B);

b – liczba przypadków występowania cechy A

c – liczba przypadków występowania cechy B.

Trójprzestrzenny wskaźnik związku przyjmuje wartości dodatnie zawarte w przedziale  $(0,1)$ .

Im wartość wskaźnika bliższa jedności tym większa zależność współwystępowania danych cech.

*PRZYKŁAD: Najpro*ś*ciej korzysta*ć *z tabeli zbiorczej z liczebno*ś*ciami. Analizujemy wska*ź*nik Bierlanta dla relacji krajobraz Autonomiczny i litologia 1 (-> tabela poniżej).* 

*a (liczba wspólnych przypadków) = 10* 

*b (liczba przypadków wyst*ę*powania krajobrazu At) = 10+3 = 13* 

*c (liczba przypadków wyst*ę*powania litologii 1) = 10 +6+5+2 = 23* 

| W    | 9              | 28.7975 | 3.19972 |
|------|----------------|---------|---------|
| At.1 | 10             | 270.223 | 27.0223 |
| AT.2 | 3              | 10.9685 | 3.65617 |
| Dm.1 | 6              | 30.8597 | 5.14328 |
| Dm.5 | $\tilde{2}$    | 6.2446  | 3.1223  |
| Ds.1 | 5              | 16.8048 | 3.36096 |
| Ds.2 | 1              | 4.266   | 4.266   |
| Ds.5 | $\overline{2}$ | 10.8521 | 5.42605 |
| T.1  | 2              | 153.935 | 76.9677 |
| T.2  | $\mathbf 2$    | 5.7729  | 2.88645 |

krajobraz Count Sum(powierzchnia Avg(powierzchnia)

Do analizy współzależności występowania komponentów można wykorzystać także wskaźnik mocy **powi**ą**za**ń **zaproponowany przez Richlinga** (1981). Określa on liczbę stwierdzonych współwystępowań dwóch cech (lub powierzchnię na której to współwystępowanie zachodzi) do całkowitej teoretycznie możliwej liczby współwystępowań (całkowitej powierzchni badanego terenu). Przyjmuje on postać:

$$
Wsk mp = \frac{P_{x, y}}{P_x}, gdy P_x < P_y; \text{ lub}
$$
  

$$
Wsk mp = \frac{P_{x, y}}{P_x}; gdy P_y < P_x
$$

*y*

*P*

W mianowniku przyjmuje się liczbę lub powierzchnię występowania cechy o ogólnie mniejszej powierzchni lub liczebności. Np. wskaźnik mocy powiązań pomiędzy występowaniem borów sosnowych zajmujących na danym obszarze 26 ha i podłożem piaszczystym zajmującym 58 ha, przy wspólnej powierzchni borów na podłożu piaszczystym 21 ha, wyniesie  $21:26 = 0.8$ .

*PRZYKŁAD: Sposób na obliczenie wska*ź*nika dla identycznej relacji jak w przypadku wska*ź*nika*  Bierlanta - czyli krajobraz "At" i litologia - "1".

 *Powierzchniowo mamy:* 

*Pxy - (wspóln*ą *powierzchni*ę*) = 270,2* 

*Px (pow. wszystkich wydziele*ń *At) = 270,2 + 10,99 = 281,19* 

*Py (pow. wszystkich wydziele*ń *1) = 270,2+ 30,86 + 16,80+ 153,93=471,79* 

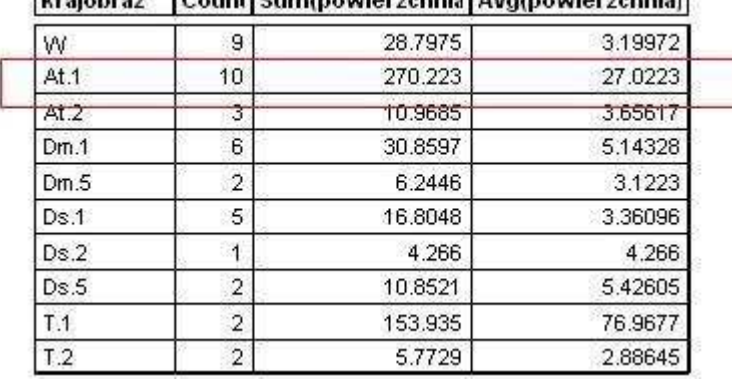

**Irgishraz** Count Suminowierzchnia Avginowierzchnia)

*Poniewa*Ŝ *Px<Py to: Wsk mp = 270,2 / (270,2+10,99) = 0.96 (b. wysoki)* 

*Liczebno*ś*ciowo byłoby analogicznie (jak w Bierlancie) :* 

 *Pxy - (wspólna liczba) = 10 Px (liczba wszystkich wydziele*ń *At) = 10 + 3 = 13, Py (liczba wszystkich wydziele*ń *1) = 10 +6+5+2 = 23*  Ponieważ Px<Py to: *Wsk mp = 10 / 13 = 0.77* 

## **PRZYPOMNIENIE !!!!**

- **Tabele** podpisujemy NAD tabelą: Tabela 1. Xxxxx / a POD tabelą wpisujemy źródło –np., *opracowanie własne*
- **Ryciny** (mapy, wykresy, zdjęcia) podpisujemy POD ryciną: Ryc.1…… unikając zbędnych słów, tzn mapy nie podpisujemy słowem : Mapa (okolic XXX) , albo wykresu nie podpisujemy słowem: Wykres – bo to WIDAĆ ;)
- Oddany tekst powinien być **wyjustowany**, zredagowany z odpowiednimi jednakowymi odstępami, akapitami, **podpisany (nazwiska i imiona autorów, grupa, rok),** pisany jednolitą czcionką (np. Times New Roman 11 lub 12 –cały tekst tak samo)
- Na końcu opracowania dodajemy alfabetyczny spis materiałów, z których korzystaliśmy (publikacji, map, stron internetowych itd.)
- Mapy powinny być oddane w takiej samej skali !!!
- Nie używamy form: *myśmy zrobili, opracowywaliśmy, naszym zadaniem była analiza* itp

### MATERIAŁY DODATKOWE **DO PRZESTUDIOWANIA –**PRZYKŁADY INNYCH ANALIZ KRAJOBRAZU W OPRARCIU O MAPĘ KRAJOBRAZOWĄ (MAPĘ GEOKOMPLEKSÓW**)**

**1. Analiz**ę **s**ą**siedztwa** przeprowadzamy w celu określenia najczęstszego typu powiązań horyzontalnych pomiędzy geokompleksami, co traktuje się jako wstęp do analizy horyzontalnych powiązań funkcjonalnych w krajobrazie.

W analizie sąsiedztwa pomijamy geokompleksy występujące tylko 1 raz i zajmujące poniżej 1% powierzchni. Rozkład sąsiedztwa przedstawiamy w tabeli – (macierz sąsiedztwa geokompleksów) i na wykresie. Wykres odzwierciedla częstość powiązań za pomocą odpowiednio dobranej grubości linii oraz średnią powierzchnię typu geokompleksu – wielkość okręgu z kodem geokompleksu.

2. Do analizy struktury krajobrazu używane są także inne miary takie jak: forma geokompleksów określająca ich kształt, czy też orientacja geokompleksów, określająca kierunek ich dłuższej osi w stosunku do północy

#### **3. Entropia krajobrazu**

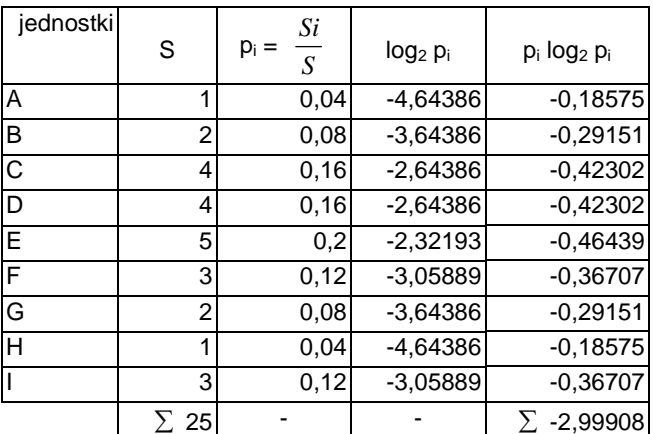

**Entropia** 

$$
E=-\sum_{i=1}^n p_i \log_2 p_i;
$$

Gdzie:  $p_i =$ *S*  $\frac{S_i}{S_i}$ ;

 $S_i$  – powierzchnia jednostek i-tego typu, S – powierzchnia regionu, n – liczba jednostek podporządkowanych.

W podanym w tabeli przykładzie entropia krajobrazu wynosi:  $E = 2,99$ 

## **Entropia maksymalna**

$$
E_{max} = log2n
$$

$$
E_{max} = log2 9 = 3,169
$$

**Wska**ź**nik entropii wzgl**ę**dnej** 

$$
\mathrm{E_w}\mathrm{=}\mathrm{\frac{E}{Emax}\mathrel{;{{\langle 0,1 \rangle}}}
$$

 $E_w = 0,946$ 

**Wska**ź**nik jednorodno**ś**ci** 

 $I = 1 - E_w$ ;  $\langle 0,1 \rangle$ 

 $I = 0,054$ 

### **4. Zró**Ŝ**nicowanie horyzontalne krajobrazu**

**G**ę**sto**ść **klas** (typów) – PRD (patch richness density) wyznaczana na 100 ha

$$
\text{PRD} = \frac{m}{A} \bullet 10^{-2}
$$

**Wzgl**ę**dna g**ę**sto**ść **klas** (typów) – RPR (relative patch richness)

$$
RPR = \frac{m}{m_{\text{max}}} \bullet 10^2
$$

m – liczba typów m max – maksymalna l. typów  $A -$ powierzchnia (m<sup>2</sup>)

## **Wska**ź**niki kształtu**

### **Indeks wymiaru fraktalnego**

 $\text{FRAC} =$ *ij*  $2\ln(0, 25p_{ij})$ *a* ln

 $p_{ii}$  – obwód j – tej jednostki, i – tego typu (m)  $a_{ij}$  – powierzchnia j – tej jednostki, i – tego typu (m<sup>2</sup>) Indeks przyjmuje wartości od 1 do 2,  $>1$  świadczą o złożoności kształtu

#### **Fragmentacja**

Miara fragmentacji (podziału) krajobrazu (landscape division index)

$$
DIV = \left[1 - \sum_{i=1}^{m} \sum_{j=1}^{n} \left(\frac{a_{ij}}{A}\right)^2\right]
$$

 $a_{ij}$  – powierzchnia  $j$  – tej jednostki, i – tego typu  $(m^2)$  $A -$ całkowita powierzchnia w m<sup>2</sup>

Opisuje prawdopodobieństwo, że 2 losowo wybrane punkty nie znajdą się w tym samym elemencie krajobrazu (geokompleksie)

Dla jednego wybranego typu geokompleksu miara ta przedstawia się za pomocą wyrażenia:

$$
DIV = \left[1 - \sum_{j=1}^{n} \left(\frac{a_{ij}}{A}\right)^2\right]
$$

#### **5. Siła zwi**ą**zku**

Dla określenia stopnia związku pomiędzy jakościowymi cechami komponentów stosuje się tzw. wielkoprzestrzenny wskaźnik związku obliczany według wzoru:

$$
P = \sqrt{\frac{\sum_{i=1}^{r b} \frac{f^{2}}{n_{bi}}}{\sqrt{(r_{a}-1) \cdot (r_{b}-1)}}}
$$

Gdzie:

 $r_a$ – liczba wyróżnień w obrębie cechy A;

 $r_b$  – liczba wyróżnień w obrębie cechy B;

 $f$  – liczba przypadków współwystępowania poszczególnych wyróżnień A i B;

 $n_{ai}$  – ogólna liczba występowania poszczególnych i-wyróżnień cechy A;

 $n_{bi}$  – ogólna liczba występowania poszczególnych i-wyróżnień cechy B

(Modyfikacją powyższego wzoru jest wskaźnik Bierlanta)

#### **6. Testy chi – kwadrat**

Analizy przestrzenne w oparciu o test chi-kwadrat umożliwiają uzyskanie informacji dotyczącej wzajemnych zależności przestrzennych pomiędzy występowaniem zjawisk dyskretnych (występujących punktowo - takich jak np. rozmieszczenie stanowisk gatunków roślin, zwierząt) a zjawiskami obszarowymi - jak np. typ rzeźby terenu, czy typ geokompleksu. Przeprowadzenie analizy chi- kwadrat umożliwia udzielenie odpowiedzi na pytania:

- czy występowanie danego zjawiska ma miejsce częściej w obrębie określonego wydzielenia powierzchniowego (geokompleksu);

- czy jest ono statystycznie istotne.

Bazą do wykonania testu jest obliczenie teoretycznego rozkładu średniego zagęszczenia punktów na badanym obszarze i porównanie następnie do rozkładu rzeczywistego.

Przy danej ilości **n** – obserwacji i liczbie kategorii – **k** typów geokompleksów (wydzieleń), rozkład teoretyczny – teoretyczną ilość obserwacji wystąpienia cechy w geokompleksie "i" (wydzieleniu) – **Ei**, można określić z następującego wzoru:

 $Ei = n * P(i)$ :

Gdzie: P(i) – prawdopodobieństwo wystąpienia geokompleksu (wydzielenia) i – tego typu

Wartość prawdopodobieństwa wystąpienia i-tego typu jest równe odsetkowi zajmowanej przez niego powierzchni.

Wartość Oi – oznacza liczbę faktycznie zaistniałych wystąpień cechy w geokompleksie wydzieleniu i – tego typu.

Bezpośredniej informacji dostarcza już porównanie wartości obserwowanych (Oi) z oczekiwanymi (Ei) natomiast o statystycznej istotności decyduje wyliczona wartość chi – kwadrat. Obliczenia dokonuje się wg wzoru:

$$
\chi^2 = \sum_{i=1}^k \frac{(Oi-Ei)^2}{Ei}
$$

Otrzymaną wartość porównuje się z wielkościami w tablicach statystycznych, przy czym musimy znać jeszcze liczbę stopni swobody v (ni), oznaczaną także df równą k-1.

#### Przykład

W terenie zaobserwowano 112 stanowisk gatunku pewnej rośliny. Badamy czy rozkład przestrzenny tych stanowisk jest związany z określonym typem (typami) wydzielenia.

Mamy n = 112 obserwacji

k = 9 kategorii (typów geokompleksów)

 $v$  (df) =  $k-1 = 8$ 

Prawdopodobieństwo wystąpienia geokompleksu i – tego typu przyjmujemy odsetek zajmowanej powierzchni – zatem  $Ei = n * S(i)$ .

Dane zestawiamy w tabeli

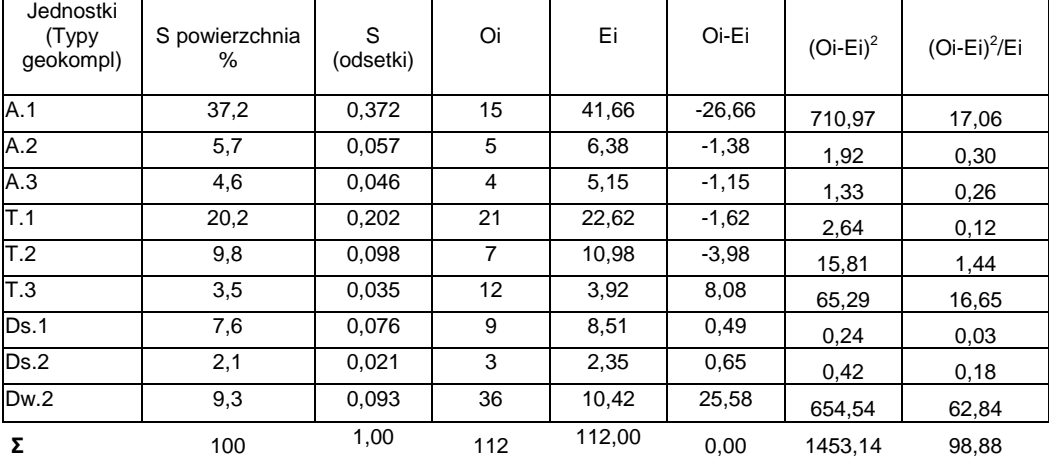

Z wartości różnicy wartości obserwowanej i oczekiwanej uzyskujemy informację, że stanowiska badanego gatunku występują wyraźnie częściej niż średnio w geokompleksie typu Dw.2, natomiast z wyraźnie niską częstotliwością w obrębie jednostki typu A.1.

Suma wartości ostatniej kolumny jest szukaną wartości chi – kwadrat.

Otrzymaną wartość porównujemy z tablicą statystyczną rozkładu wartości chi – kwadrat przy założonym poziomie istotności testu – np.  $\alpha = 0.05$ . Wartość krytyczna dla y = 8 stopni swobody i przy poziomie istotności  $\alpha = 0.05$  wynosi 15,507. Otrzymana w przykładzie wartość 98,88 jest znacznie wyższa. Odrzucamy hipotezę o braku związku pomiędzy typem geokompleksu a występowaniem stanowisk badanego gatunku. Wynik wskazuje, że jego rozprzestrzenienie wykazuje istotny statystycznie związek z typem wydzieleń geokompleksów (w zależności od cech przyjętych przy ich delimitacji – można związki te zawężać do bardziej szczegółowych kategorii). Istotność statystyczną możemy stwierdzić również przy wyższym poziomie istotności  $\alpha = 0.001$  – dla którego wartość krytyczna rozkładu jest również niższa – 26,125. Oznacza to że możemy przyjąć występowanie istotnej statystycznie zależności z prawdopodobieństwem 99,9%. Prawdopodobieństwo, że stanowiska rozmieszczone są niezależnie od typu geokompleksu jest mniejsze niż 0,1%.